Муниципальное автономное учреждение дополнительного образования

Александровского района Оренбургской области

«Центр развития»

# **Рассмотрено**

на методическом совете

МАУДО «Центр развития»

протокол № 1 от 31.08.2021 г.

МУНИЦИПАЛЬНОЕ АВТОНОМНОЕ УЧРЕЖДЕНИЕ ДОПОЛНИТЕЛЬНОГО ОБРАЗОВАНИЯ АЛЕКСАНДРОВСКОГО РАЙОНА ОРЕНБУРГСКОЙ ОБЛАСТИ "ЦЕНТР РАЗВИТИЯ"

**«Утверждаю»**

Директор МАУДО «Центр развития»

Подписано: МУНИЦИПАЛЬНОЕ АВТОНОМНОЕ УЧРЕЖДЕНИЕ ДОПОЛНИТЕЛЬНОГО ОБРАЗОВАНИЯ АЛЕКСАНДРОВСКОГО РАЙОНА ОРЕНБУРГСКОЙ ОБЛАСТИ "ЦЕНТР РАЗВИТИЯ" DN: cn=МУНИЦИПАЛЬНОЕ АВТОНОМНОЕ УЧРЕЖДЕНИЕ ДОПОЛНИТЕЛЬНОГО ОБРАЗОВАНИЯ АЛЕКСАНДРОВСКОГО<br>РАЙОНА ОРЕНБУРГСКОЙ ОБЛАСТИ<br>"ЦЕНТР РАЗВИТИЯ", c=RU,<br>0=МУНИЦИПАЛЬНОЕ АВТОНОМНОЕ<br>УЧРЕЖДЕНИЕ ДОПОЛНИТЕЛЬНОГО ОБРАЗОВАНИЯ АЛЕКСАНДРОВСКОГО РАЙОНА ОРЕНБУРГСКОЙ ОБЛАСТИ "ЦЕНТР РАЗВИТИЯ", email=56ouo15@mail.orb.ru Дата: 2024.04.23 10:14:39 +05'00'

\_\_\_\_\_\_\_\_\_\_\_\_\_Н.И. Гринько

**Дополнительная общеобразовательная общеразвивающая программа** 

# **«САЙТОСТРОЕНИЕ»**

Направленность: техническая

Возраст детей: 11-15 лет Срок реализации: 1 год

Нуреев Илгез Фаритович,

педагог дополнительного образования

Александровка, 2021

#### **1.Комплекс основных характеристик дополнительной общеобразовательной общеразвивающей программы:**

#### **1.1.Пояснительная записка**

Программа составлена в соответствии с нормативно-правовыми документами:

• Федеральным Законом от 29 декабря 2012 года № 273-ФЗ «Об образовании в Российской Федерации»;

• Приказом Минпросвещения России от 09.11.2018 года № 196 «Об утверждении Порядка организации и осуществления образовательной деятельности по дополнительным общеобразовательным программам»;

 Уставом Муниципального автономного учреждения дополнительного образования Александровского района Оренбургской области «Центр развития».

*Направленность дополнительной общеобразовательной общеразвивающей программы* - техническая

*Уровень программы –* базовый *Язык обучения -* русский

#### *Актуальность программы.*

Публикация новостных событий, теперь становится необходимым атрибутом информационного обеспечения современного образовательного учреждения. Одним из видов такого диалога может служить сайт учреждения. Создание веб-сайта – событие, повышающее имидж учреждения. Хороший сайт, вбирая в себя всю полезную информацию, является лучшей визитной карточкой. И наконец, создание своих сайтов – эффективный инструмент развития творчества детей.

Компьютерная графика, анимация, Web-дизайн – это наиболее распространенные, перспективные и быстро развивающиеся сферы информационных технологий. Привлекательность и презентабельность сайта формируется с помощью дизайна, мультимедийных и анимационных эффектов компьютерной графики. В процессе работы с компьютерной графикой у обучающихся формируются базовые навыки работы в графических редакторах, рациональные приемы получения изображений; одновременно изучаются средства, с помощью которых создаются эти изображения.

Знания, умения и способы работы с компьютерной графикой и конструирования веб-сайтов, являются элементами информационной компетенции — одной из ключевых компетенций школьников. Умение представить информацию в удобном, виде для восприятия и использования другими людьми, - одно из условий образовательной компетенции обучающихся.

*Отличительные особенности дополнительной общеобразовательной общеразвивающей программы:* по окончании изучения программы учащиеся смогут создавать собственные сайты.

*Адресат программы. Возраст учащихся, участвующих в реализации программы – 11-15 лет.* Подростковый возраст является временем самоутверждения и поиска своего хобби в мире увлечений. Косвенно эта программа решает проблему профессионального выбора, т.е. ненавязчиво направляет на выбор будущей профессии. У детей появляется альтернатива: или проводить часы за компьютером без пользы или создать собственный сайт, который повысит их социальный статус среди сверстников или в кругу семьи, позволит освоить новые технологии в работе с компьютером.

#### *Сроки реализации - 1 год*

#### *Объем- 144 часа.*

**Формы обучения и виды занятий.** Форма обучения – очно-заочная. При реализации программы (частично) применяется смешанное обучение, электронное обучение и дистанционные образовательные технологии.

Вид занятий – групповая, индивидуальная, всем составом объединения, работа в микрогруппах.

- индивидуальные или групповые online-занятие;

- образовательные online – платформы; цифровые образовательные ресурсы; видеоконференции (Skype, Zoom); социальные сети; мессенджеры; электронная почта;

- комбинированное использование online и offline режимов;

- видеолекция;

- оnline-консультация и др.

#### **Виды занятий:**

- выполнение практических работ с применением технологических карт и образцов исполнения;

- консультации по выполнению работ;

- работа с интернет – ресурсами (самостоятельное обучение);

- участие в различных конкурсах (районных и областных);

- работа в структуре ИИЦ «Вектор+», участие в ее проектах

*Режим занятий:* 2 занятия по 45 минут, перерыв 10 минут с чередованием теоретического и практического обучения с учетом возрастных особенностей и санитарно-гигиенических требований. Во время онлайн-занятия проводится динамическая пауза, гимнастика для глаз.

Программа реализуется в аудиторном и внеаудиторном режиме, во время каникул занятия продолжаются, в летний период занятия проводятся в лагере дневного пребывания «Общение».

## **1.2. Цель и задачи программы:**

*Цель:* Формирование у учащихся умения владеть компьютером как средством решения практических задач, связанных с графикой, мультимедиа и Internet.

## *Задачи:*

*Образовательные:*

- 1. познакомить с различными способами создания графической информации (сканирование, цифровой фотоаппарат, графический редактор), особенностями использования графических элементов при построении Web-сайтов;
- 2. научить учащихся создавать и редактировать собственные изображения, используя инструменты графических программ;
- 3. научить создавать анимационные элементы для Web;
- 4. сформировать навыки элементарного проектирования, конструирования, размещения и сопровождения веб-сайта;
- 5. дать первичные навыки создания «рисованных» сайтов;
- 6. создать и разместить в сети Интернет собственный веб-сайт по выбранной тематике;
- 7. познакомить с основами веб-дизайна;
- 8. сформировать навыки работы в коллективе с комплексными веб-проектами;
- 9. научить учащихся создавать и обрабатывать информацию с использованием информационных технологий;
- 10. включить учащихся в практическую исследовательскую деятельность;
- 11. развивать мотивацию к сбору информации;
- 12. научить учащихся пользоваться Интернетом его ресурсами
- 13. формировать элементы IT-компетенций.

*Воспитательные:*

- 1. Формирование потребности в саморазвитии
- 2. Формирование активной жизненной позиции

3. Развитие культуры общения

## Развивающие:

- 1. Развитие деловых качеств, таких как самостоятельность, ответственность, активность, аккуратность.
- 2. Развитие чувства прекрасного

## 1.3. Содержание программы:

## Учебный план

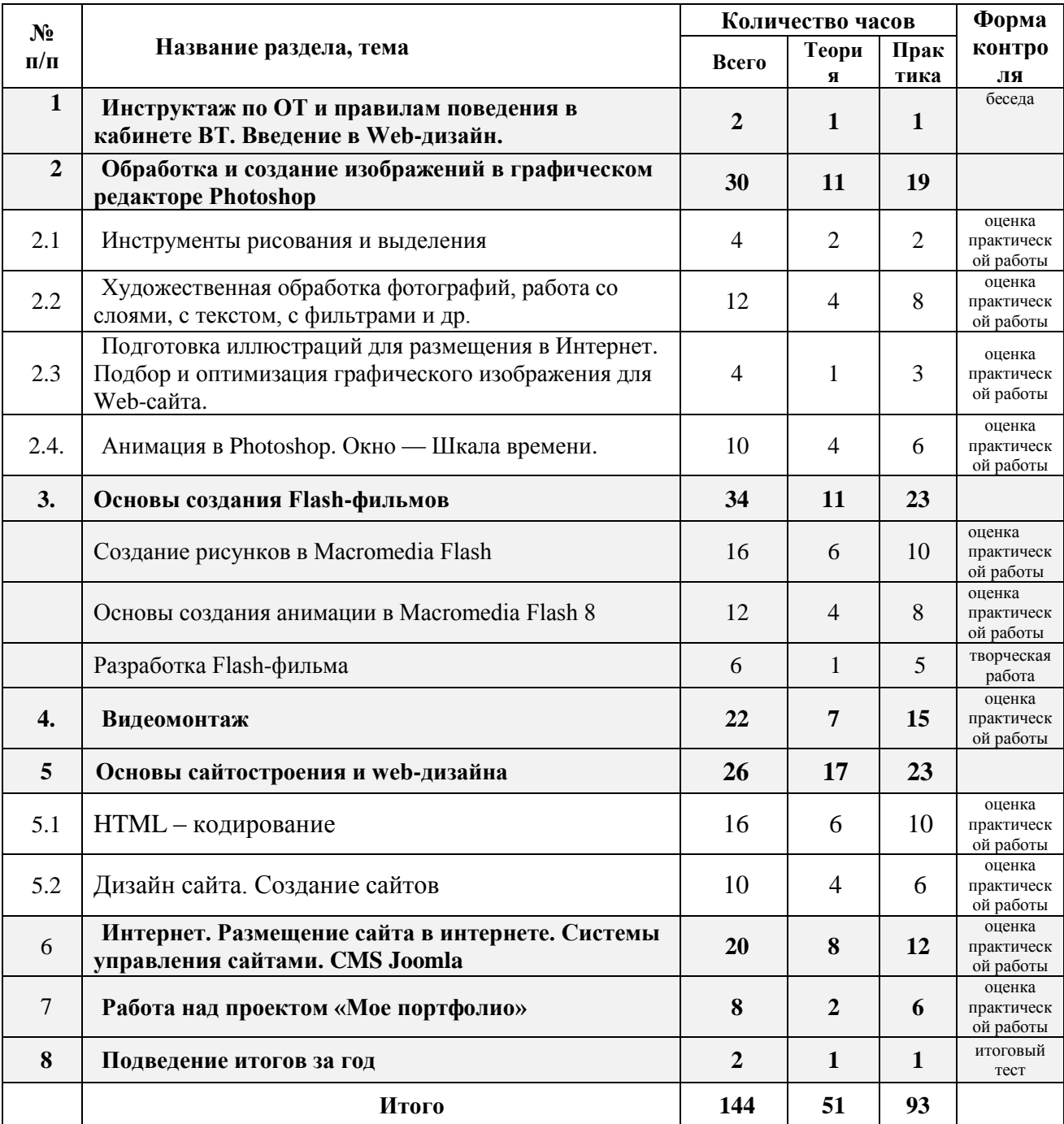

## Содержание программы обучения.

# 2. Моя Web- страничка.

Теоретическая часть. Техническая часть. Теги HTML. Познакомятся с некоторыми тегами - командами языка HTML и научиться изменять цвет шрифта и фона. Структура

Web -страницы. Работа с текстом на странице. Знакомство, что такое гипертекст, как создаются веб-страницы, что делают браузеры.

*Практическая часть.* Выход в Интернет. Просмотр сайта МБОУДОД «ЦВР». Создадут свою «визитку» в виде простейшей веб-страницы.

# **1. Введение в Web-дизайн.**

*Теория.* Техника безопасности и санитарно-гигиенические нормы при работе на компьютере. Введение в компьютерную графику, дизайн, Web-дизайн. Формирование группы. Создание целевых установок на курс обучения.

## **2. Обработка и создание изображений в графическом редакторе Photoshop.**

## **2.1 Инструменты рисования и выделения.**

*Теория.* Графический редактор Photoshop: функции, возможности, назначение, интерфейс, работа с документами. Панель инструментов: назначение инструментов и способы применения. Инструменты рисования. Инструменты выделения. Инструменты заливки. Кадрирование. Перемещение, копирование, вставка, трансформация фрагмента.

*Практика.* Рисование изображений. Выделение фрагмента изображения с помощью инструментов выделения, копирование, вставка фрагментов в новый документ. Трансформирование выделенного фрагмента.

# **2.2 Художественная обработка фотографий, работа со слоями, с текстом, с фильтрами и др.**

*Теория.* Слой. Панель слои. Работа с многослойными изображениями. Эффекты слоя. Инструменты группы Текст. Способы трансформации текста. Фильтры. Обзор фильтров. Способы ретуширования и коррекции фотографий.

*Практика.* Работа со слоями. Применение эффектов слоя. Создание фотоколлажа. Ввод и редактирование текста. Трансформирование текста. Применение эффектов слоя к тексту. Применение фильтров для создания изображений, текстур. Применение фильтров к тексту. Имитация 3D. Имитация 3D в тексте. Ретушь фотографий. Создание рекламного проекта.

## **2.3 Подготовка иллюстраций для размещения в Интернет**

*Теория.* Подготовка иллюстраций для размещения в Интернет. Способы сохранения изображения для Web.

*Практика.* Подготовка иллюстраций для размещения в Интернет.

## **2.4 Анимация в Photoshop. Окно — Шкала времени.**

*Теория.* Применение Шкалы времени для создания анимации. Реакция на событие мыши.

*Практика.* Создание анимации по слоям, с помощью ручной настройки кадров, интерактивной анимации.

## **3. Основы создания Flash фильмов.**

## **3.1 Создание рисунков в Macromedia Flash.**

*Теория.* Функции, назначение, возможности Macromedia Flash. Интерфейс программы. Работа с документами. Панель инструментов: назначение инструментов и способы применения. Инструменты: выделения, рисования, заливки, трансформации. Градиентная заливка, ее трансформация. Текст. Свойства инструментов.

*Практика.* Создание изображений используя инструменты рисования, заливки, выделения и трансформации. Ввод и редактирование текста. Применение фильтров.

**3.2 Основы создания анимации в Macromedia Flash.**

*Теория.* Символы и экземпляры. Виды анимации: покадровая, анимация движения, анимация с помощью направляющего слоя, анимация формы. Слои. Направляющий слой. Узловые точки.

*Практика.* Создание flash-роликов используя покадровую анимации, анимацию движения, анимацию с помощью направляющего слоя, анимацию формы.

## **3.3 Разработка Flash-фильма.**

*Практика.* Разработка и защита проекта «Мой первый мультфильм».

## **4. Видеомонтаж.**

*Теория.* Программы для видемонтажа. Интерфейс программы. Видеоформаты. Конвертирование видеоформатов (импорт отснятого материала).

Монтаж фильма. Этапы создания видеофильма. Добавление переходов спецэффектов, фильтров, звука, титров.

*Практика.* Разработка проекта. Подготовка материала для видеомонтажа. Создание видеомонтажа. Публикация видеороликов на интернет-сайтах

#### **5. Основы сайтостроения и web-дизайна**

#### **6.1 HTML-кодирование.**

Теория. Понятие Web-пространства и сайта. Понятие HTML. Гипертекст. Теги и атрибуты. Форматирование текста. Цветовая схема. Вставка графики. Списки: нумерован-ные, маркированные, списки определений. Вставка таблиц.

Практика. Набор, редактирование и форматирование HTML – документа в простейшем текстовом редакторе. Вставка изображений как иллюстраций и фонового изоб-ражения. Создание списков. Вставка и редактирование таблиц. Создание Webстраницы с использованием табличного дизайна. Создание навигационной панели.

#### **6.2 Дизайн сайта.**

Теория. Дизайн сайта.

Практика. Разработка и моделирование проекта сайта. Создание кнопок в Photoshop и Flash. Создание Web-сайта на заданную тему. Экскурсии в IT-компании города.

## **6. Интернет. Размещение сайта в интернете. Системы управления сайтами. CMS Joomla.**

*Теория.* Интернет. Службы Интернета. Принципы работы Интернета. Провайдер, хостинг, контент, аккаунт. Системы управления сайтами. Виды, назначение. CMS Joomla. Установка, интерфейс. Принцип построения сайта с помощью CMS Joomla. Хостинг, виды хостинга. Размещение сайта в интернет.

*Практика.* Создание сайта с помощью CMS Joomla и размещение его в интернете.

#### **8. Работа над проектом «Мое портфолио»**

*Практика.* Создание сайта со своими выполненными работами за год с помощью CMS Joomla.

#### **9. Подведение итогов за год.**

*Практика.* Беседа о пройденном за год. Подведение итогов обучения. Защита творческих работ и проектов.

## **1.4. Планируемые результаты:**

#### **Предметные результаты**

Обучающиеся будут знать:

- основных понятий компьютерной графики:
- типы графических файлов, их свойства и отличие,
- растровые и векторные изображения,
- виды цветовых моделей
- - понятие двухмерной и трехмерной графики.

принципы работы Интернета, системы управления сайтами.

Обучающиеся будут уметь:

 создавать, редактировать, ретушировать изображения, применять фильтры, работать со слоями в Adobe Photoshop;

- создавать векторные изображения и анимацию в Macromedia Flash;
- проектировать и создавать сайты с использованием основных HTML-тегов.
- создавать видеомонтажа;
- создавать сайты с помощью CMS Joomla;

Обучающиеся будут знать:

## **Метапредметные результаты**

 Развились навыки составления композиций, творческого подхода в решении поставленных задач;

 Сформировалась мотивация к дальнейшему изучению и использованию графических программ;

Повысились информационная и полиграфическая культуры обучающихся.

## **Личностные результаты**

- Повысился уровня общительности и уверенности в себе;
- умеет организованно заниматься в коллективе;
- Сформировались такие качества как терпение, аккуратность, самостоятельность при выполнении работ.

## **Метапредметные результаты**

 Развились навыки составления композиций, творческого подхода в решении поставленных задач;

- Развилось пространственное мышление и воображение;
- Сформировалась мотивация к дальнейшему изучению и использованию графических программ;
	- Развились навыки презентации проектов.
	- Повысилась мотивация к проектной деятельности.

## **Личностные результаты**

- повысился уровня общительности и уверенности в себе;
- умеет организованно заниматься в коллективе;
- сформировалась мотивация к самосовершенствованию в области

информационных технологий.

Освоив данный курс, дети должны уметь создавать и регистрировать сайт в Интернете, иметь навыки элементарного проектирования, конструирования, размещения и сопровождения веб-сайта.

# **2. «Комплекс организационно-педагогических условий»**

# **Календарный учебный график**

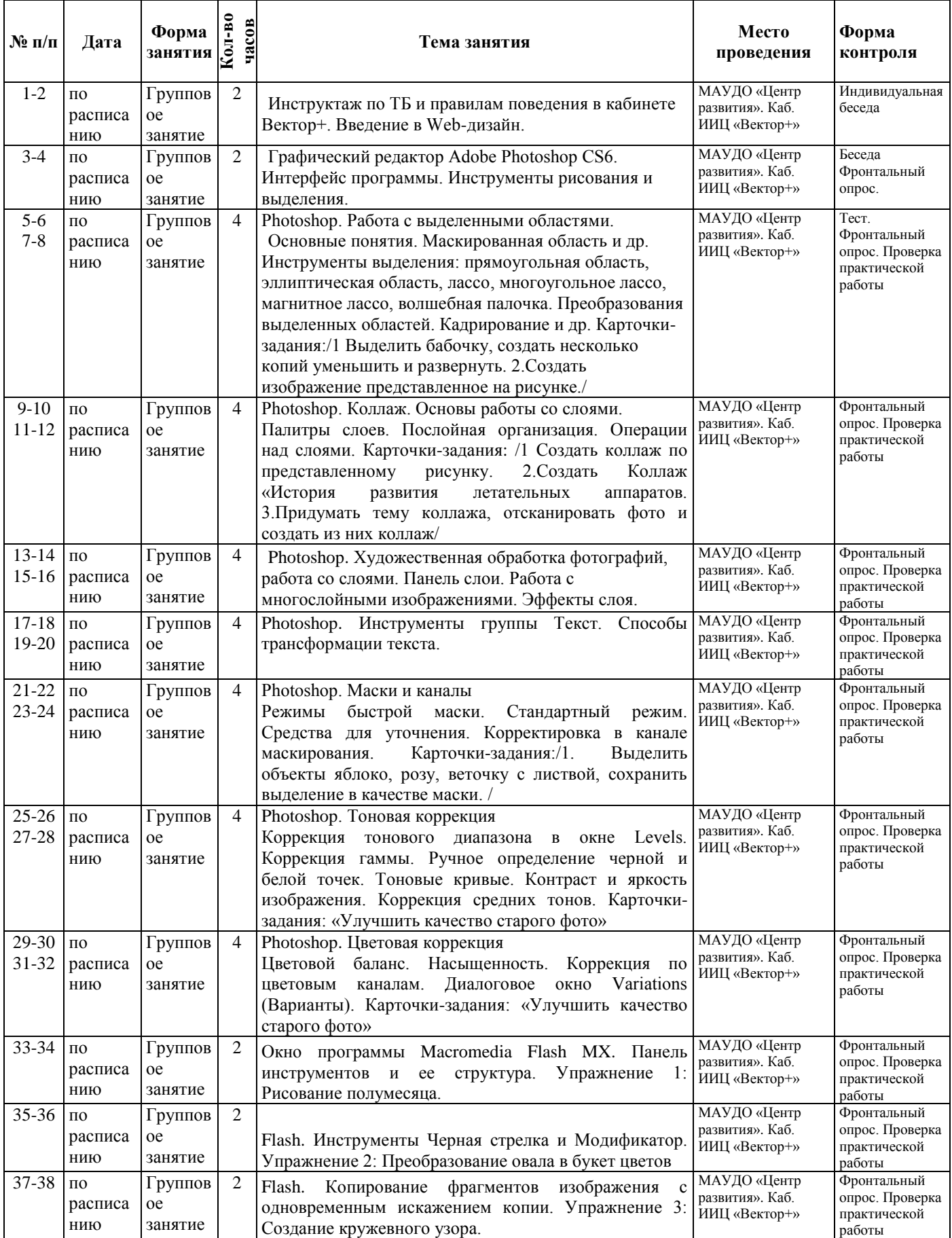

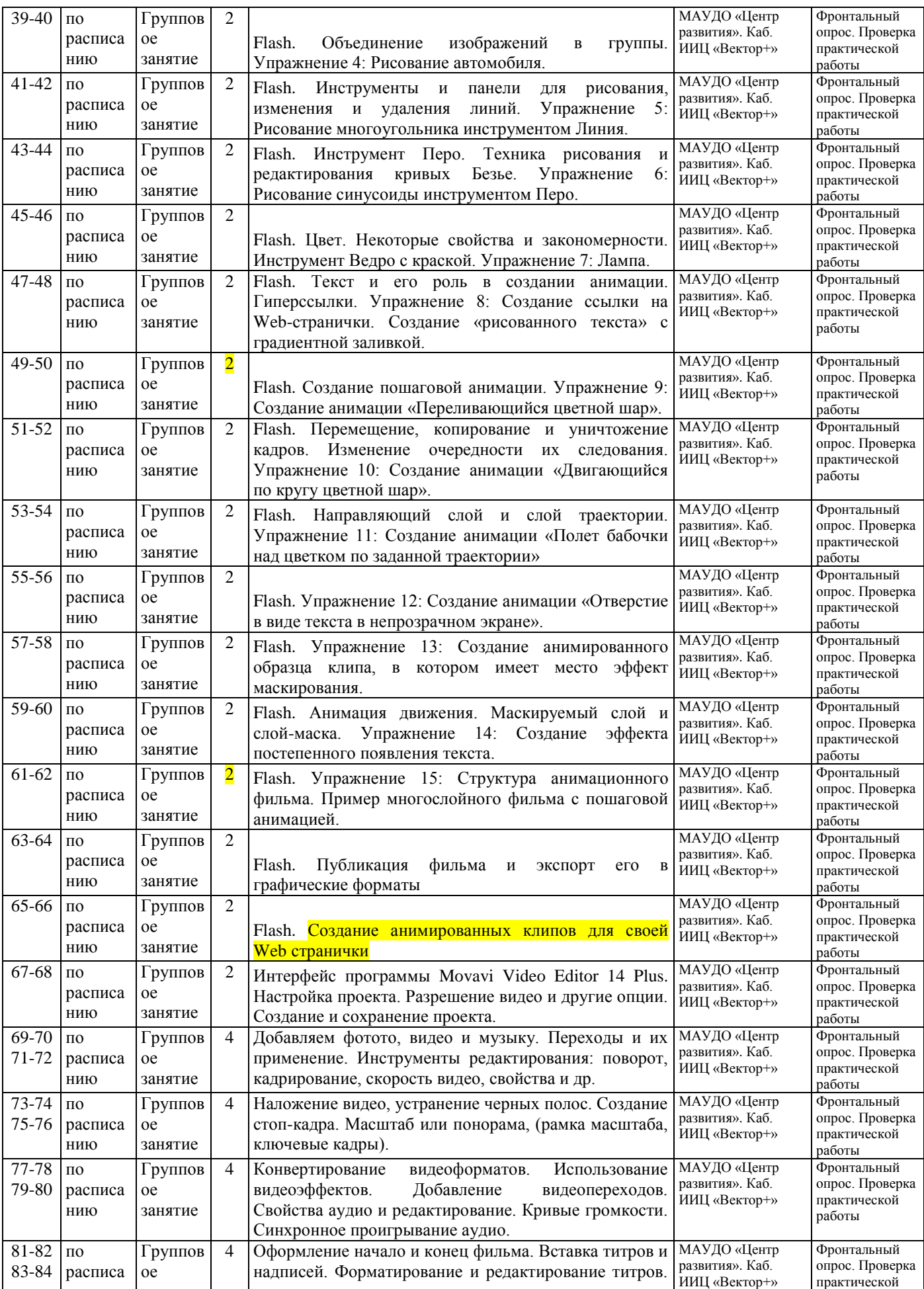

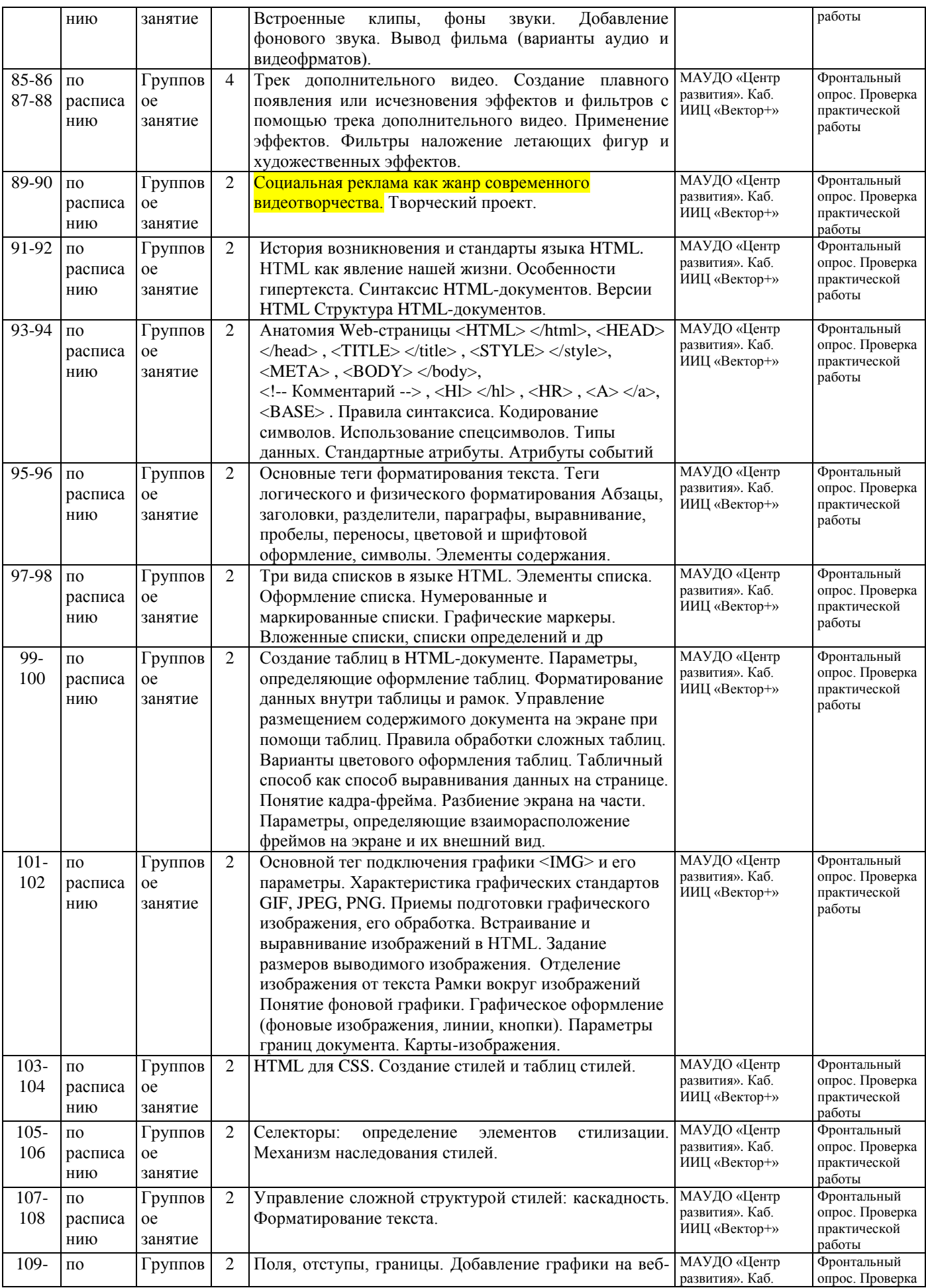

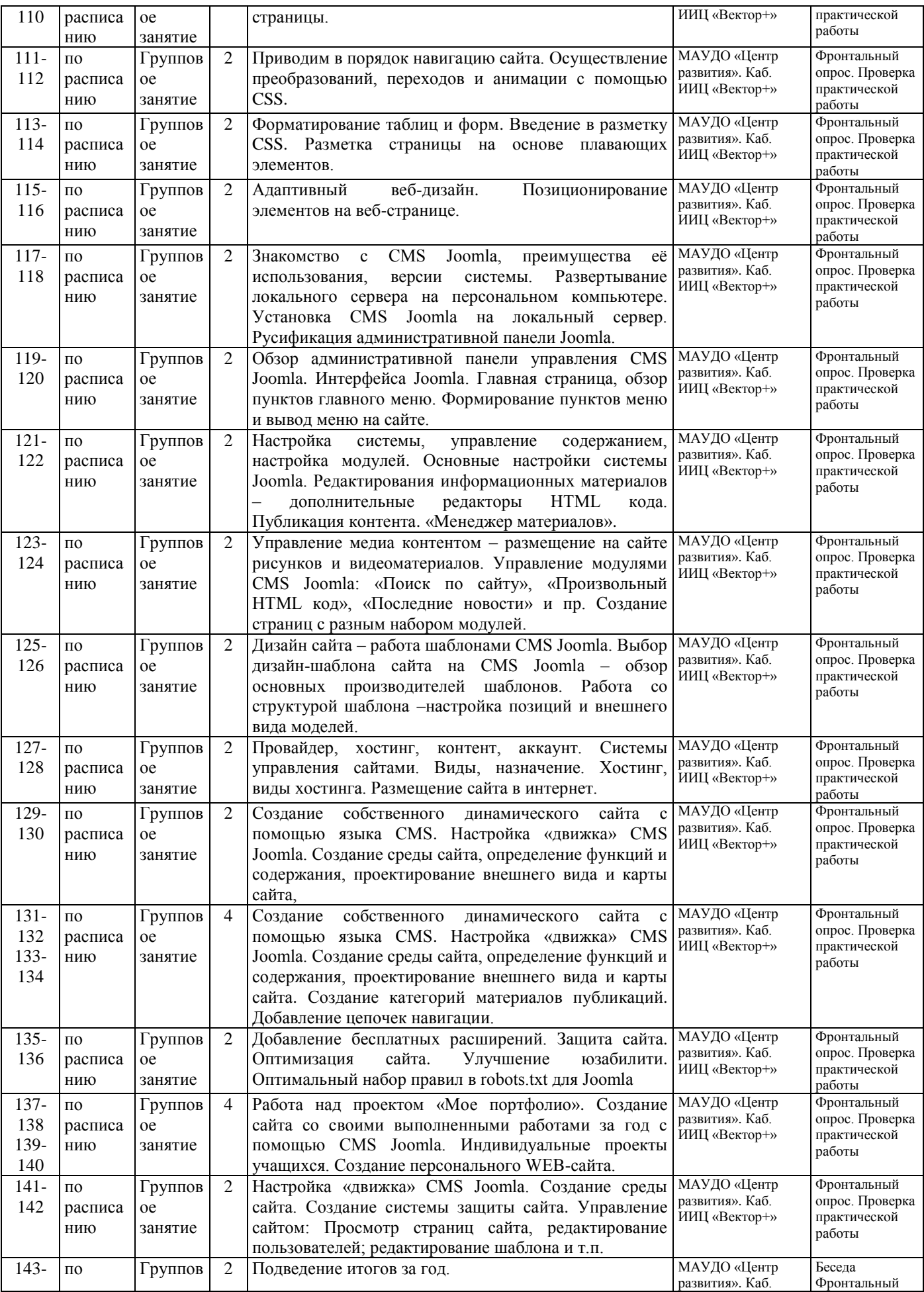

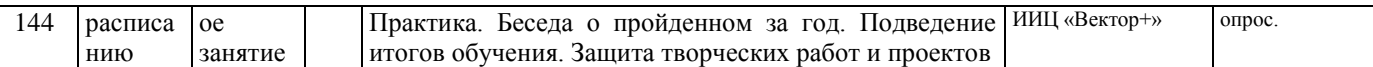

## Условия реализации программы.

- 1. Материально-техническое обеспечение;
	- $1.1.$ Кабинет для проведения занятий, соответствующий СанПиН
	- $1.2.$ Столы
	- $1.3.$ Стулья
	- $1.4.$ Доска демонстрационная
	- $1.5.$ Интерактивная доска;
	- $1.6.$ Компьютеры (10 шт.);
	- 1.7. Многофункциональное устройство (принтер, сканер, копир);
	- 1.8. Программы: Adobe Photoshop CS6, Gimp, Flash, SweetHome3D, Sketchup, программа для видеомонтажа Movavi Video Editor 14 Plus, установочный пакет Joomla.
	- 1.9. Локальная сеть;
	- 1.10. Интернет.

## 2. Учебно-методическое обеспечение программы

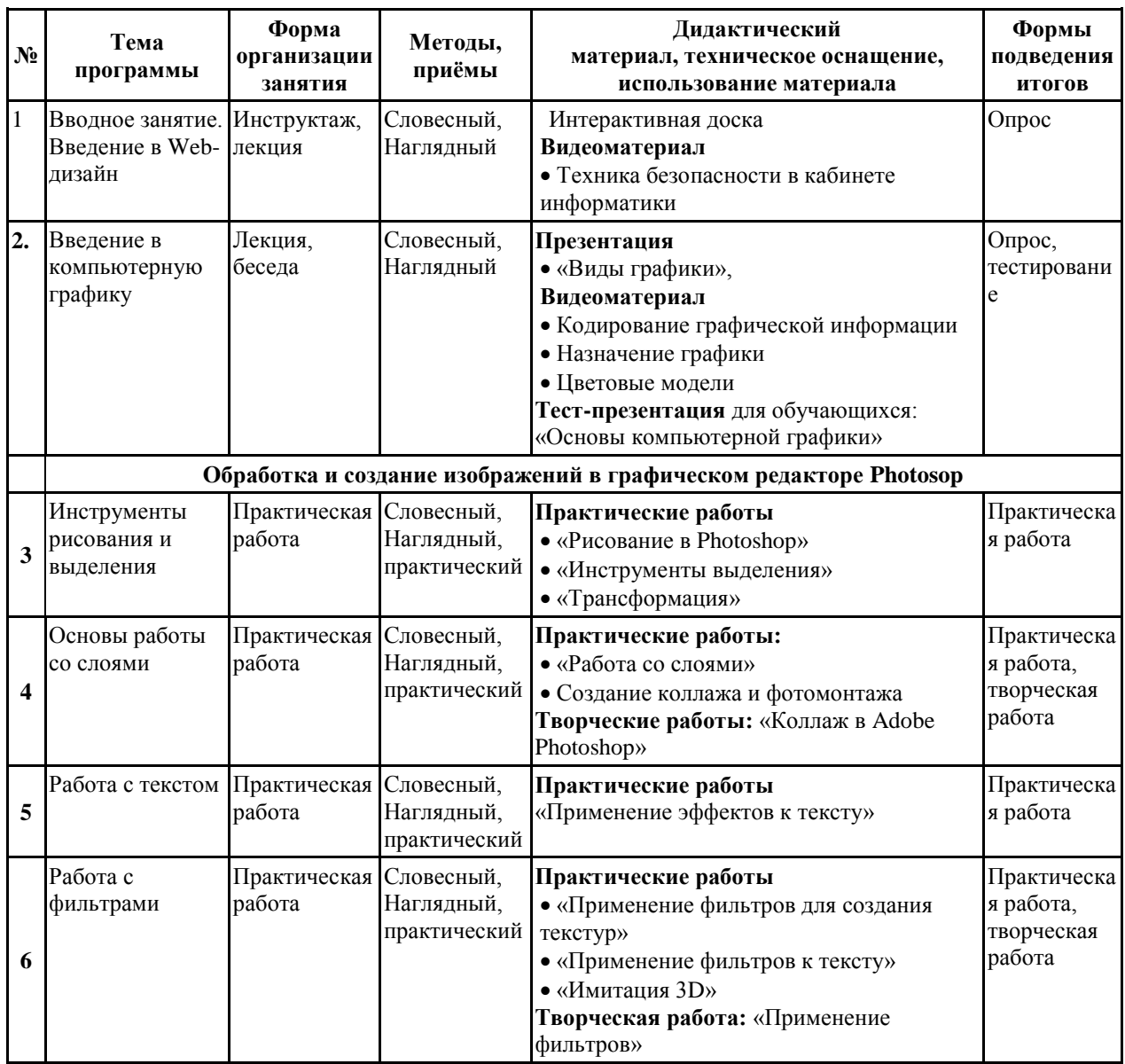

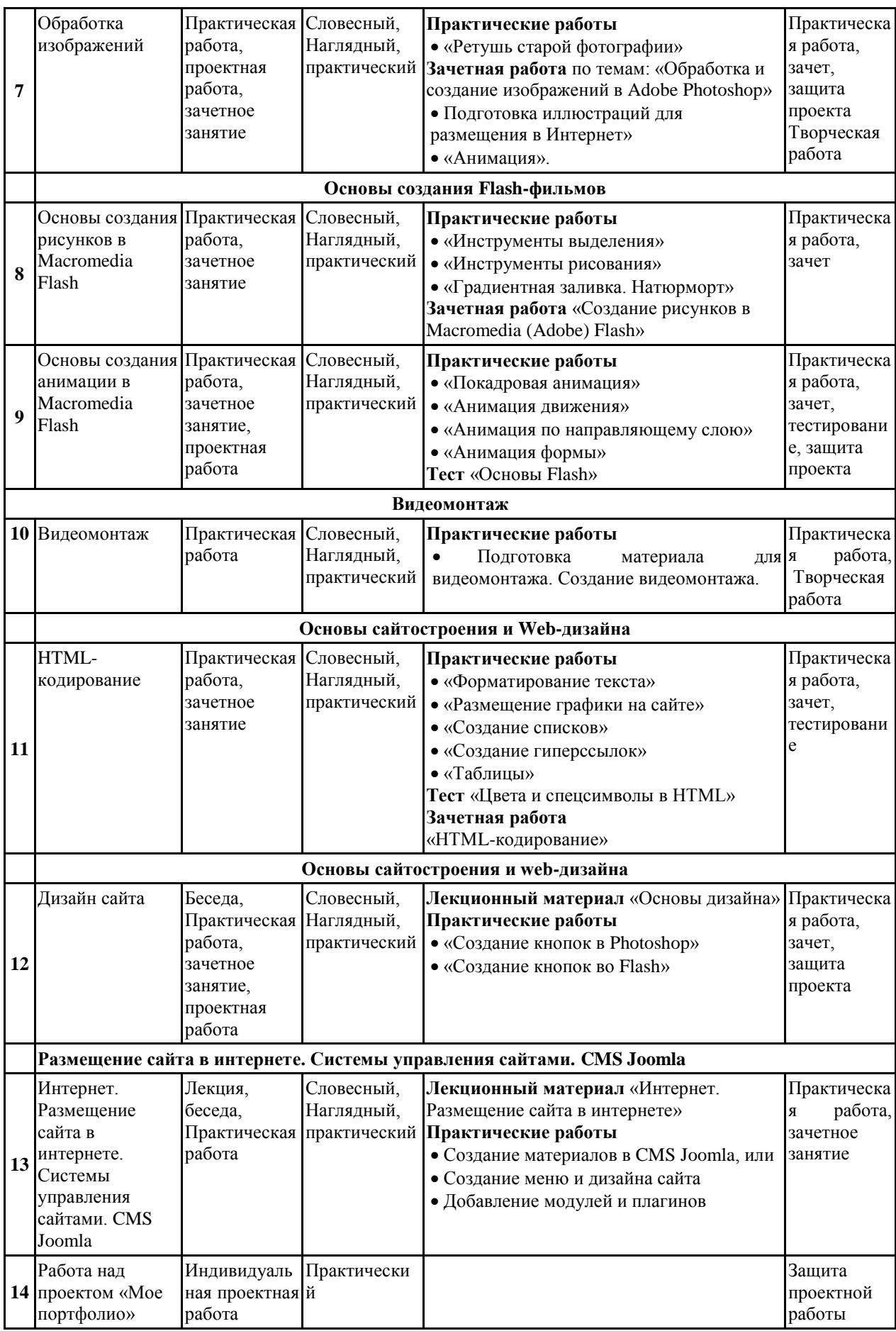

*Информационное:* На рабочем столе педагога: методические пособия, дидактические материалы.

*Кадровое обеспечение:* в реализации программы занят педагог дополнительного образования, 1квалификационная категория.

# *Формы аттестации/контроля*

- Входящая диагностика проходит в форме беседы.

- Текущая – проходит после изучения каждого раздела программы; предусматривает различные диагностические процедуры по усвоению программного материала и личностного развития учащихся: (тестирование, проверочное занятие, викторина, анализ творческих работ, наблюдение за коллективной работой по выполнению и защите проектов, наблюдение за динамикой становления личностных качеств учащихся).

- Итоговая диагностика по завершении обучения проходит в форме защиты проектов.

В ходе обучения проводится коррекция образовательного процесса по принципу обратной связи, это помогает выявить затруднения и ликвидировать их.

- участие в конкурсах *на различных уровнях.*

Наиболее удачная форма организации труда – коллективное выполнение работы.

Большое воспитательное значение имеет подведение итогов работы, анализ, оценка. Наиболее подходящая форма оценки – презентации, защита работ, выступление перед зрителями, среди которых родители, бабушки, дедушки ребят.

В конце обучения по программе – конкурс выставка работ учащихся, защита творческих работ с использованием мультимедиа технологий, создание своего собственного сайта с представлением своих работ.

## *Программа построена на принципах:*

Доступности – при изложении материала учитываются возрастные особенности детей, один и тот же материал по-разному преподаѐтся, в зависимости от возраста и субъективного опыта детей. Материал располагается от простого к сложному. При необходимости допускается повторение части материала через некоторое время.

Наглядности – человек получает через органы зрения почти в 5 раз больнее информации, чем через слух, поэтому на занятиях используются как наглядные материалы, так и обучающие программы.

Сознательности и активности – для активизации деятельности детей используются такие формы обучения, как занятия-игры, конкурсы, совместные обсуждения поставленных вопросов и дни свободного творчества.

## **Список необходимого оборудования.**

- 1. Кабинет, оснащенный по всем требованиям безопасности и охраны труда.
- 2. Столы 6 шт.
- 3. Стулья 6 шт.
- 4. Компьютеры 6 шт.
- 5. Сканер.
- 6. Принтер.
- 7. Колонки.
- 8. Мультимедиа проектор.
- 9. Экран.
- 10. Микрофон.
- 11. Модем.
- 12. Цифровой фотоаппарат.
- 13. Дисковые накопители.

## **Список источников информации для учителя.**

- 1. Александр Глебко «Компьютер сводит с ума». http://www.medmedia.ru/printarticle.html
- 2. А.В. Овчаров «Информатизация образования как закономерный процесс в развитии педагогических технологий». http://aeli.altai.ru/nauka/sbornik/2000/ovcharov2.html
- 3. О.П. Окопелов «Процесс обучения в виртуальном образовательном пространстве». // Информатика и образование, 2001. №3
- 4. Учебник (руководство) по html скачан сайта www.instructing.ru
- 5. Из опыта работы по формированию информационной среды образовательного учреждения//Информационные технологии в образовании (ИТО-2002):
- 6. Организация проектной деятельности школьников в рамках школьного научного общества по информатике//Российская школа и Интернет: Материалы II Всероссийской конференции. – С.-Петербург, 2002 – с.55-56.
- 7. Проектно-исследовательская деятельность школьников с использованием ИКТ//Информационные технологии в образовании (ИТО-2003): Материалы
- 8. Залогова Л.А. Компьютерная графика. Учебное пособие. М.-Бином. Лаборатория знаний, 2009.
- 9. Сайты в помощь учителю информатики:
- www.klyaksa.net
- www.metod-kopilka.ru
- www.pedsovet.org
- www.uroki.net
- www.intel.ru
- 10. **Монахов М.Ю.** Создаем школьный сайт в Интернете. Элективный курс: Учебное пособие / Монахов М.Ю., Воронин А.А. – М.: БИНОМ. Лаборатория знаний, 2005.
- 11. **Платонова, Н.С.** Создание компьютерной анимации в Adobe Flash CS3 Professional [Электронный ресурс] — Режим доступа: <http://www.intuit.ru/department/school/adobeflashcs3p/> .
- 12. **Полонская, Е.Л.** Язык HTML. Самоучитель.: М.: Издательский дом «Вильямс», 2003.
- 13. **Поляков, К.Ю.** Уроки по Flash CS3 [Электронный ресурс] : электрон. учеб. пособие — Режим доступа :<http://kpolyakov.narod.ru/school/flash.htm>
- 14. **Поляков, К.Ю.** Уроки по Adobe Photoshop [Электронный ресурс] : электрон. учеб. пособие — Режим доступа :<http://kpolyakov.narod.ru/school/pshop.htm>
- 15. **Поляков, К.Ю.** [Уроки по](http://kpolyakov.rusfolder.net/files/41663210) Gmax [Электронный ресурс] : электрон. учеб. пособие Режим доступа: [http://kpolyakov.narod.ru/school/3d/gmax.htm.](http://kpolyakov.narod.ru/school/3d/gmax.htm)
- 16. **Рева, О.Н.** HTML в кармане / О.Н. Рева. М.:Эксмо, 2008.

17. **Роуз, К.** Освой самостоятельно Adobe Photoshop CS за 24 часа. Пер. с англ. – М.: издательский дом «Вильямс», 2004.

- 18. **Тарасов, Д.** Видеоуроки Flash [Электронный ресурс] Режим доступа: [http://www.videouroki.net/view\\_catvideo.php?cat=21](http://www.videouroki.net/view_catvideo.php?cat=21)
- 19. **Тверезовский, Д.И.** Macromedia Flash MX 2004. Самоучитель.: М.: Издательский дом «Вильямс», 2005.
- 20. **Хосеа, Б.** Macromedia Flash 8 / Хосеа Биргитта; пер. с англ. Е.Г.Скотникова. М.: НТ Пресс, 2007.
- 21. **Хуторский А.В.** Технология создания сайтов. Элективный курс. М: Бином, 2006
- 21. **Web-master**, [Электронный ресурс] : электрон. учеб. пособие Режим доступа: [http://www.instructing.ru](http://www.instructing.ru/)

#### **Список источников информации для учеников.**

- 1. Учебник (руководство) по html.
- 2. Новейшая энциклопедия персонального компьютера 2003.-М.: ОЛМА-ПРЕСС,2003.-920 с.:ил.
- 3. Денисов А. Интернет: самоучитель.- СПб.:Питер, 2000.
- 4. Денисов А. Microsoft Internet Explorer 5 : справочник.- СПб.:Питер, 2000.
- 5. Шафран Э. Создание web-страниц Ж Самоучитель.- СПб.:Питер, 2000.
- 6. Залогова Л.А. Компьютерная графика. Учебное пособие. М.- Бином. Лаборатория знаний, 2009.
- 7. **Антонов, Б.** Macromedia Flash 8. Web-графика: анимация, баннеры, логотипы: подроб. иллюстрир. рук.: [учебн. пособие] / Борис антонов. – Москва : Лучшие книги, 2006. – 208 с.
- 8. **Бикнер, К.** Экономичный Web-дизайн / Кэрри Бикнер; Пер. с англ. Д. С. Ремизова. - М. : НТ Пресс, 2005.
- 9. **Гурской Ю, Гурская И.** Photoshop CS. Трюки и эффекты. 2 изд. (+CD). СПб.: Питер, 2005.
- 10. **Дронов, В.А.** Macromedia Flash Professional 8. Графика и анимация. СПб: БХВ, 2006.
- 11. **Жукович, С.** Web-сайт своими руками! [Электронный ресурс] : электрон. учеб. пособие — Режим доступа : [http://webcity.narod.ru](http://webcity.narod.ru/)
- 12. **Интерактивный курс.** Macromedia Flash 8 [Электронный ресурс] : электрон. учеб. пособие — Режим доступа :<http://new-school.ru/catalog/product/id/52>
- 13. **Монахов М.Ю.** Создаем школьный сайт в Интернете. Элективный курс: Учебное пособие / Монахов М.Ю., Воронин А.А. – М.: БИНОМ. Лаборатория знаний, 2005.
- 14. **Платонова, Н.С.** Создание компьютерной анимации в Adobe Flash CS3 Professional [Электронный ресурс] — Режим доступа: <http://www.intuit.ru/department/school/adobeflashcs3p/> .
- 15. **Полонская, Е.Л.** Язык HTML. Самоучитель.: М.: Издательский дом «Вильямс», 2003.
- 16. **Поляков, К.Ю.** Уроки по Flash CS3 [Электронный ресурс] : электрон. учеб. пособие — Режим доступа :<http://kpolyakov.narod.ru/school/flash.htm>
- 17. **Поляков, К.Ю.** Уроки по Adobe Photoshop [Электронный ресурс] : электрон. учеб. пособие — Режим доступа :<http://kpolyakov.narod.ru/school/pshop.htm>
- 18. **Роуз, К.** Освой самостоятельно Adobe Photoshop CS за 24 часа. Пер. с англ. М.: издательский дом «Вильямс», 2004.
- 19. **Тарасов, Д.** Видеоуроки Flash [Электронный ресурс] Режим доступа: [http://www.videouroki.net/view\\_catvideo.php?cat=21](http://www.videouroki.net/view_catvideo.php?cat=21)

# Приложение №1

Диагностика предметных знаний (1 год обучения)

| $\Phi$ . <i>H.O.</i> | Знание основ<br>компьютерной<br>графики | Обработка и<br>создание<br>изображений<br>Photoshop | Основы<br>создания Flash-<br>фильмов | Видеом<br>онтаж | Основы<br>сайтостроения и<br>web-дизайна | Создание и<br>защита<br>сайта | Итого |
|----------------------|-----------------------------------------|-----------------------------------------------------|--------------------------------------|-----------------|------------------------------------------|-------------------------------|-------|
|                      |                                         |                                                     |                                      |                 |                                          |                               |       |
|                      |                                         |                                                     |                                      |                 |                                          |                               |       |
|                      |                                         |                                                     |                                      |                 |                                          |                               |       |
|                      |                                         |                                                     |                                      |                 |                                          |                               |       |
|                      |                                         |                                                     |                                      |                 |                                          |                               |       |

- «высокий уровень» от 4 до 5 баллов, (безошибочное выполнение задания + высокая скорость)
- «средний уровень» от 2,6 до 3,9 баллов, (допускается небольшие неточности или работа выполнена с подсказкой педагога)
- «низкий уровень» от 1 до 2,5 баллов. (работа не соответствует образцу, большая часть работы выполнена с помощью педагога или работа не выполнена)

## Итоговый тест по компьютерной графике

1. Ответьте на вопросы:

А) Что означает понятие компьютерная графика, растровая графика, векторная графика, анаглиф?

- Б) Что из себя представляет система управления сайтом (CMS)?
- В) Чем отличается растровое изображение от векторного и может ли векторное иметь слои?
- Г) Чем отличаются стреоизображения и трехмерные изображения?
- Д) К чему относится трехмерная панорама: к растровой или к трехмерной графике?
	- 1. Напишите (дайте) краткую характеристику изображенных ниже изображений редактора (вид графики, программа, назначение графики)

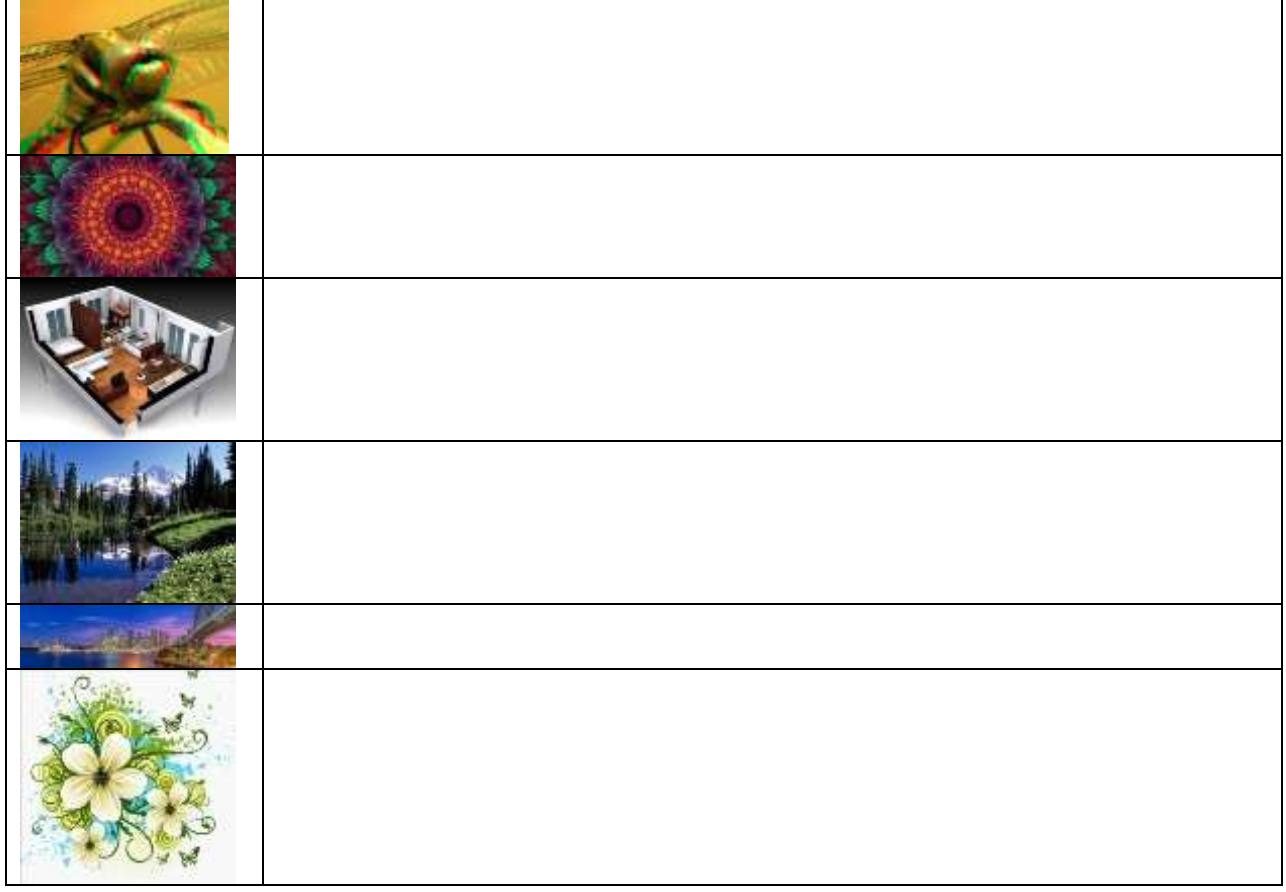

- 3. Вам дан шаблон дизайна сайта. Для его создания вам разрешено использовать следующие программы:
	- 1. Adobe Photosop
	- 2. Adobe Flash
	- 3. Planoplan
	- 4. Joomla
	- 5. SweetHome 3D
	- 6. HTML
	- 7. MovieMaker

Выберите из списка и обведите в кружок все, что отвечает следующим требованиям: не является программой.

4. Все остальные задания выполняются с использованием только элементов перечисленных в п. 3

- Схематично изобразите шаблон сайта. На нем обозначьте схематично основные элементы сайта. - Опишите из пункта 3 следующие элементы: SweetHome 3D, Planoplan, Где они применяются? Что вы про них знаете?

- Какими способами можно сделать Анаглиф? Создайте анаглиф самым простым способом.

- Создайте рекламный видеоролик ролик вашей на ваш сайт.